## <u>Tutoriel pour compléter le formulaire « Pré-inscription en ligne »</u>

Merci de respecter les consignes ci-dessous pour la saisie de vos données. Ces dernières seront enregistrées et sécurisées dans notre base. Après la saisie et l'envoi des données, si vous souhaitez les modifier merci de prendre contact avec le responsable de niveau M GIGANT : responsablepedagogique65@stmichel.re

Pour accédez au site rendez-vous sur : www.stmichel.re et cliquez sur l'onglet « Espace parents » ensuite sur « Préinscription » puis cliquez sur le lien qui se trouve dans la rubrique « pré-inscription »

#### A - Informations concernant le responsable 1 et l'élève (Remarque importante si vous

avez déjà un enfant scolarisé dans l'établissement merci de noter le **même Nom et prénom** pour le responsable 1 (cf votre compte Ecoledirecte), cela évitera de créer des doublons dans la base élèves.

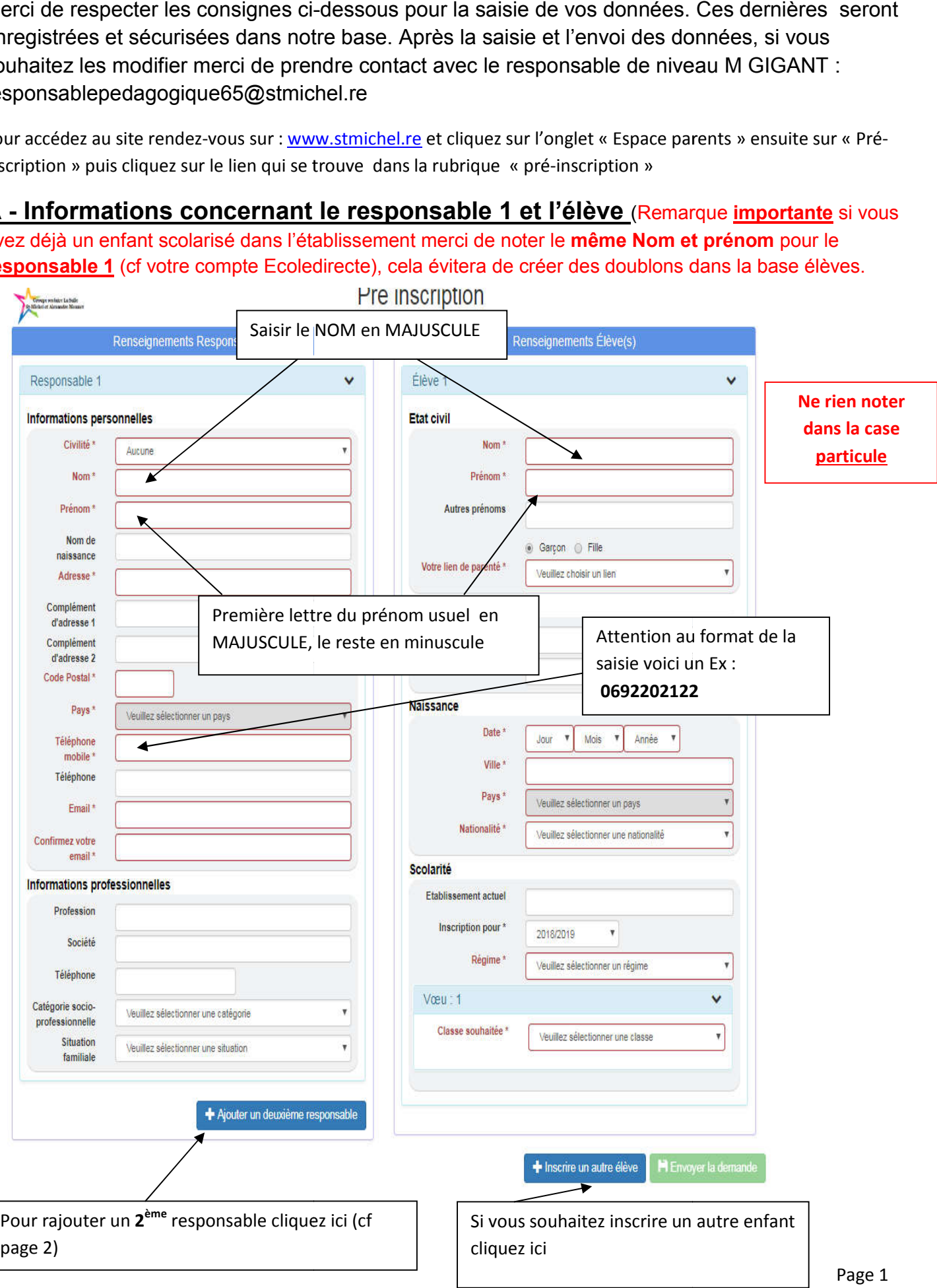

**Groupe La Salle** Saint-Michel et Alexandre Monnet

# B - Saisie pour le 2<sup>ème</sup> responsable :

#### Deux possibilités :

- $\checkmark$  1/ Vous êtes mariés, pacsés ou en concubinage, pour saisir les informations concernant votre conjoint(e) laissez la case « Habite à la même adresse » cochée (par défaut).
- $\checkmark$  2/ Vous êtes séparés ou divorcés, pour saisir les informations de l'autre responsable vous devez décochez la case « habite à la même adresse »

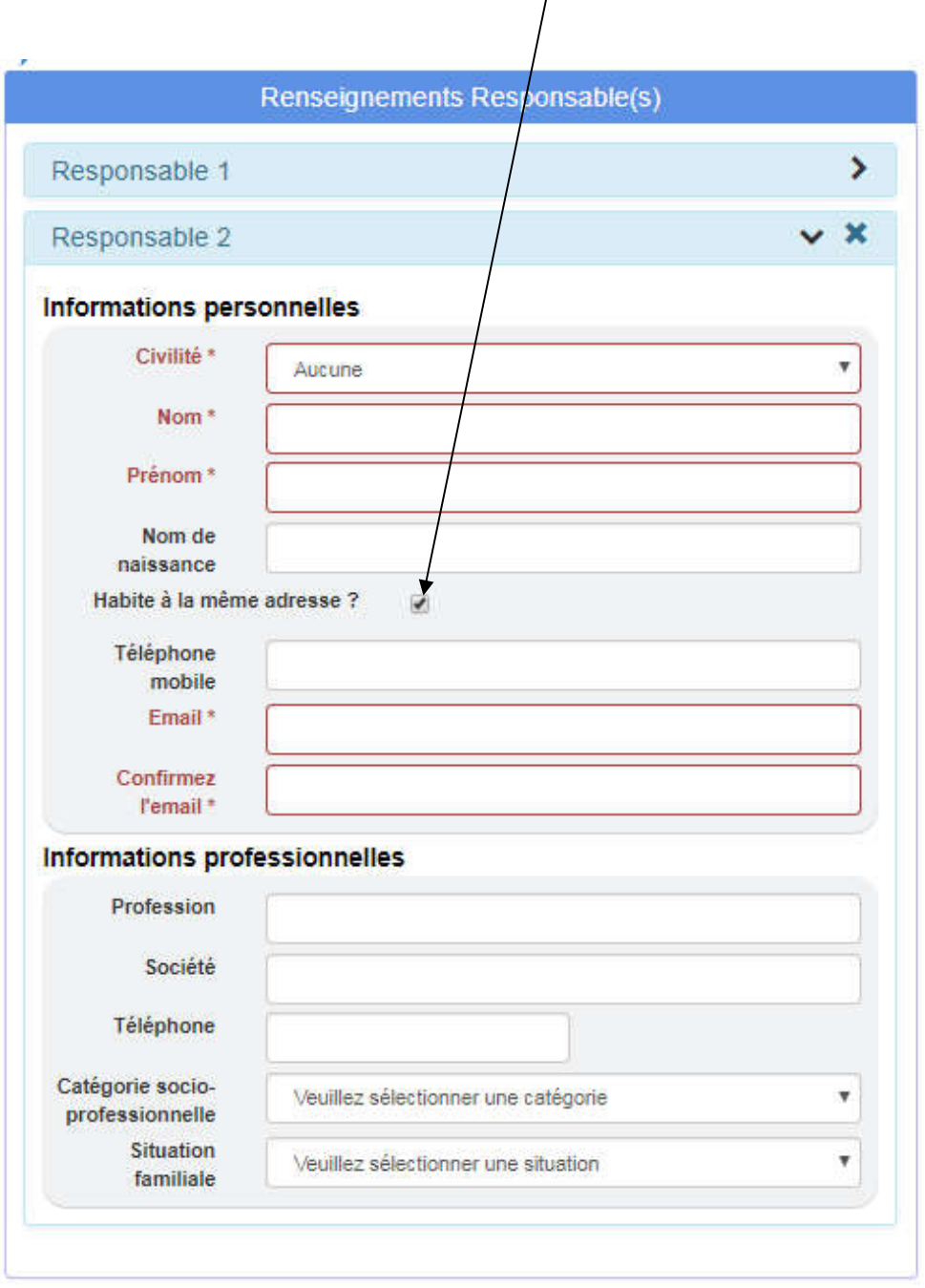

### C- Filières possibles :

1/ Dans le cas d'une inscription en 6<sup>ème</sup> LV1 anglais sans option.

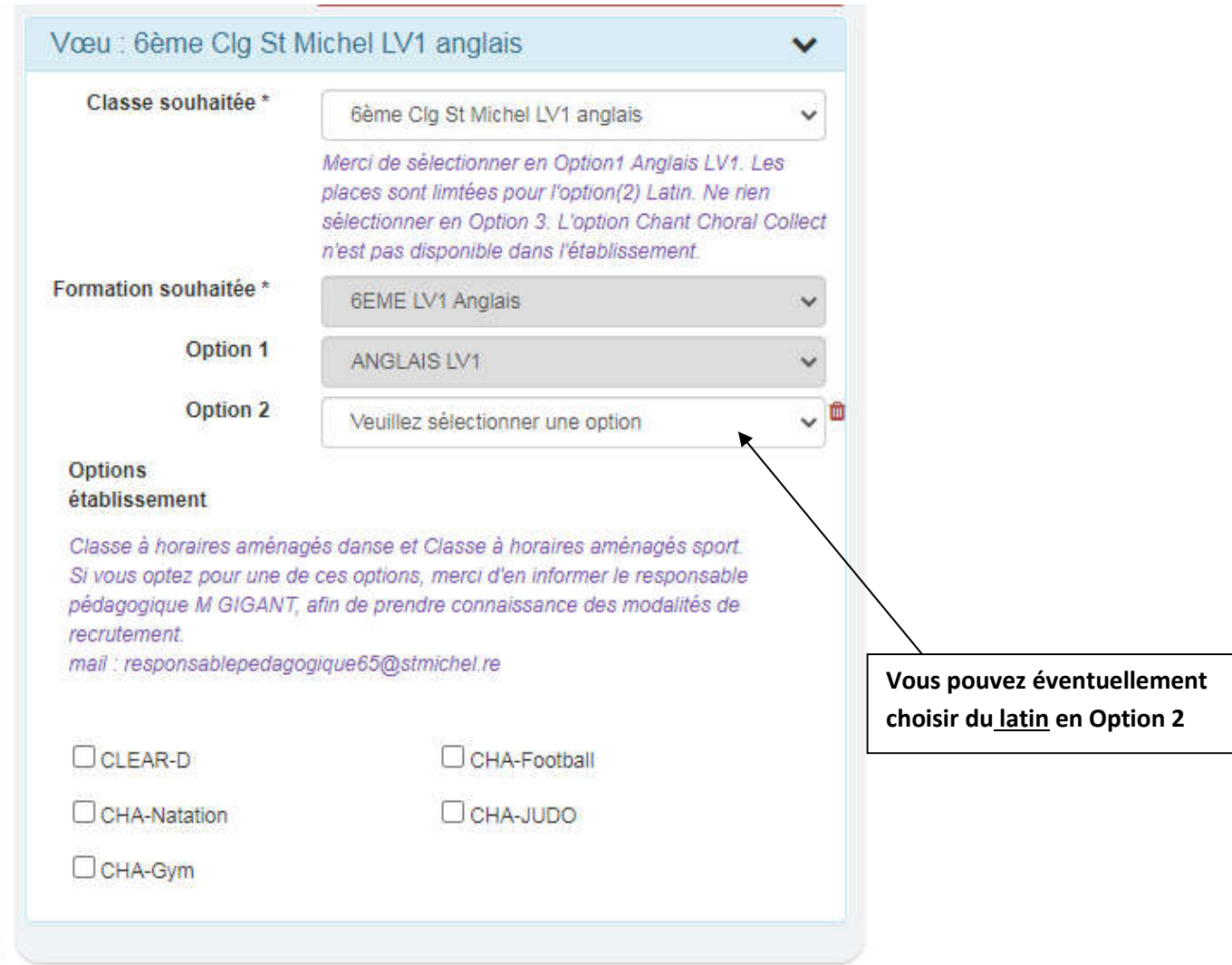

Options internes **:** Cochez la case, d'une option interne possible si vous souhaitez que votre enfant intègre la classe à horaires aménagés sport ou l'option Arts et Culture. **Attention les options internes ne sont pas** cumulables et non compatibles avec l'option latin.

2/ Dans le cas d'une inscription en 6<sup>ème</sup> à aménagement pédagogique (Attention : Pas d'option possible ne rien choisir en option 2).

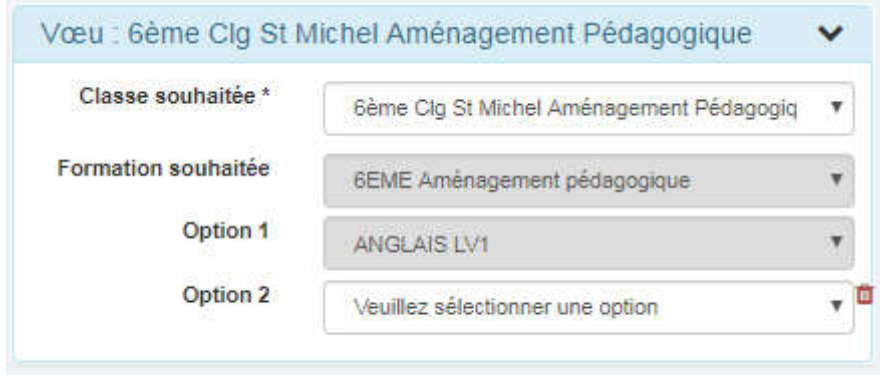

3/ Dans le cas d'une inscription en Bilangue chinois (Attention : ne rien choisir en option 3)

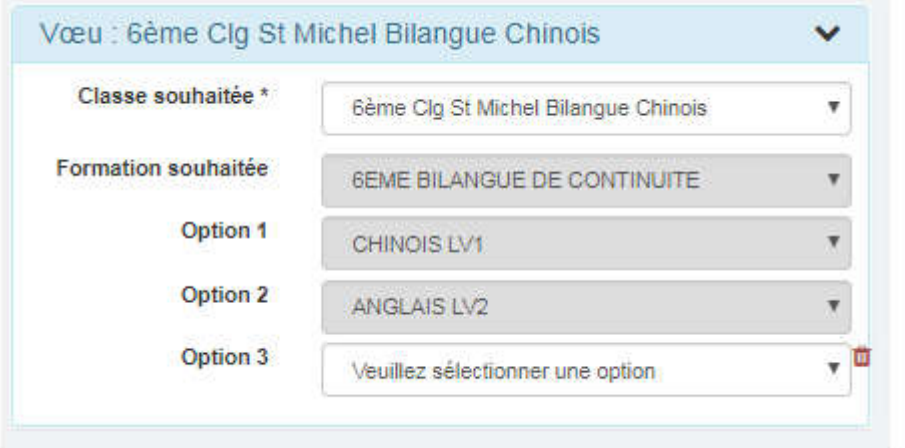

## 4/ Dans le cas d'une inscription en Bilangue Allemand.

Remarque : l'option 3 le latin (LCA Latin), possible.

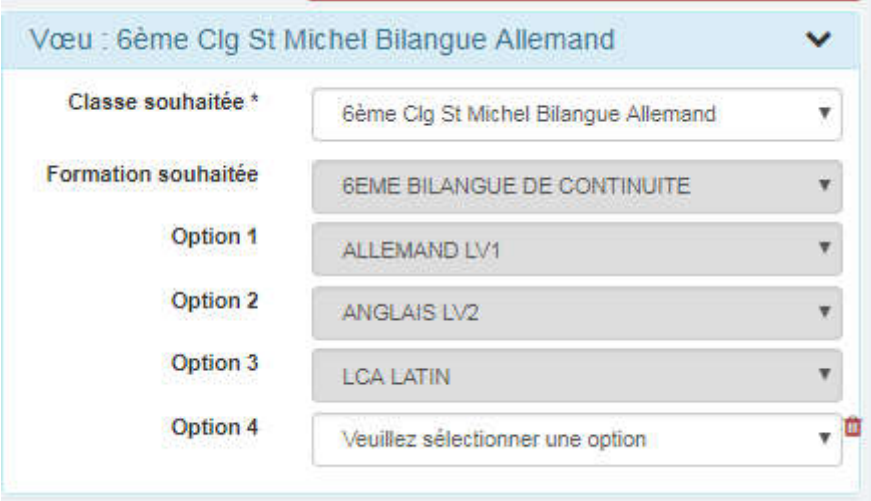

6/ Dans le cas d'une inscription en Bilangue Espagnol (Attention : ne rien choisir en option 3)

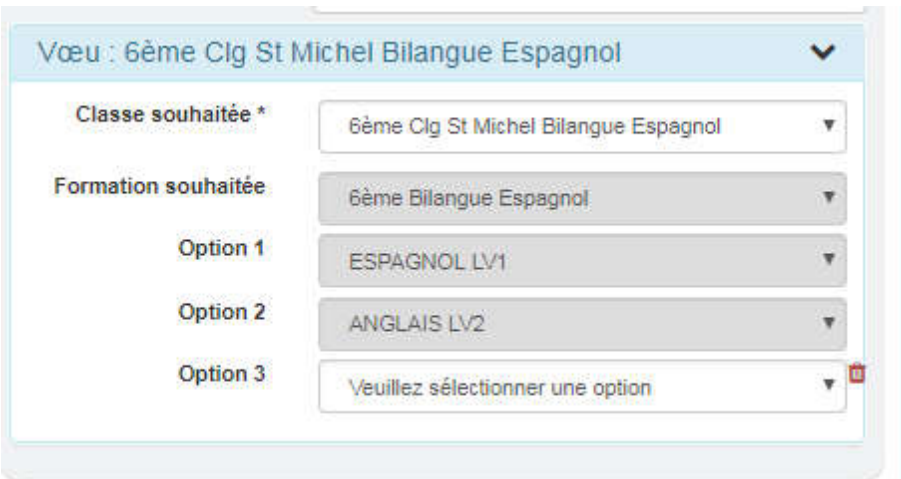